## Online Information and Instructions

October 2016 — Issue 93

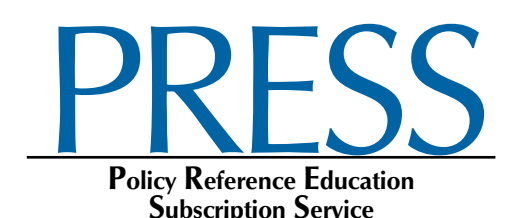

Please follow these easy steps to log in to **PRESS**:

- 1. Go to *www.iasb.com* and click on MY ACCOUNT.
- 2. Log in using your email address and password:
	- If you do not know your password, or do not have a password, do not create a new account; use the *forgot password* link.
	- If you are still having difficulty logging in, please contact your District's Superintendent or Administrative Assistant to make sure you are listed as an authorized user on the District Roster.
	- If you continue to have difficulty, please contact *lcala@iasb.com*.
- 3. Under My Account Links, click on PRESS Login.
- 4. The IASB Policy Website User Agreement page appears. You must accept the terms to proceed.
- 5. The PRESS homepage welcomes you with two window panes:
	- The right window describes navigation, and gives important policy notices.
	- The left window lists:
		- ◆ PRESS ISSUES, which are published periodically and are used to update your board policy and administrative procedures manuals.
		- ◆ IASB POLICY REFERENCE MANUAL, which is an encyclopedia of current sample policies, administrative procedures and exhibits legally referenced and footnoted.
- 6. To locate a specific area quickly, select either the *Search* tab or *Contents* tab located in the left window titled Table of Contents. Clicking on the blue closed books next to Sections 1-8 in the *Contents* tab under IASB POLICY REFERENCE MANUAL will open a Section and display its policies. Policy numbers next to a blue book have administrative procedures and/or exhibits associated with them. Clicking on a policy's blue closed book will display this associated content beneath the policy.
- 7. To download only Tables of Contents and Indexes, click on the *Contents* tab (left window), go to the bottom of the window and click on Downloadable Research Tools.
- 8. For additional help, click the in  $\odot$  the upper right corner. Also available is a 10-minute video tutorial for using PRESS, found at *[www.iasb.com/policy](http://www.iasb.com/policy)*.

For questions on using PRESS online, please contact Linda Cala at 630/629-3776 or 217/528-9688, ext. 1227, or by email at *[lcala@iasb.com](mailto:lcala@iasb.com)*.